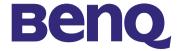

# PB8220 BenQ PB8120 User's Guide

#### Copyright

Copyright © 2003 by BENQ Corporation (formerly Acer Communications & Multimedia Inc.). All rights reserved. No part of this publication may be reproduced, transmitted, transcribed, stored in a retrieval system or translated into any language or computer language, in any form or by any means, electronic, mechanical, magnetic, optical, chemical, manual or otherwise, without the prior written permission of BENQ Corporation.

#### **Disclaimer**

BENQ Corporation makes no representations or warranties, either expressed or implied, with respect to the contents hereof and specifically disclaims any warranties, merchantability or fitness for any particular purpose. Furthermore, BENQ Corporation reserves the right to revise this publication and to make changes from time to time in the contents hereof without obligation of BENQ Corporation to notify any person of such revision or changes.

| Fill this in!!       |                                                                                                    |  |  |  |  |  |
|----------------------|----------------------------------------------------------------------------------------------------|--|--|--|--|--|
|                      | In case service is needed in the future, record the information described below. The serial number is on the back of the product. |  |  |  |  |  |
| Projector Informa    | ation                                                                                                    |  |  |  |  |  |
| Product Name:        | PB8220/ PB8120                                                                                                    |  |  |  |  |  |
| Serial Number:       |                                                                                                    |  |  |  |  |  |
| Date of Purchase:    |                                                                                                    |  |  |  |  |  |
| Dealer Information   | on                                                                                                    |  |  |  |  |  |
| Dealer:              |                                                                                                    |  |  |  |  |  |
| Telephone<br>Number: |                                                                                                    |  |  |  |  |  |
| Address:             |                                                                                                    |  |  |  |  |  |

# **Table of Contents**

| Introduction                      | I  |
|-----------------------------------|----|
| Safety Instructions               |    |
| Warranty                          |    |
| Limited Warranty                  |    |
| Safety Regulations                |    |
| FCC Statement                     |    |
| EEC Statement                     |    |
| Shipping Contents                 |    |
| Optional Accessories              |    |
| Projector Description             |    |
| Projector                         |    |
| External Control Panel            |    |
| Adjuster  Projector Features      |    |
| Remote Control Description        |    |
| Remote control effective range    |    |
| Installing or Replacing Batteries |    |
| Installation                      | 10 |
| Screen Size                       |    |
| Connecting to Various Equipment   |    |
| <b>Operation</b>                  | 13 |
| Start Up                          |    |
| Digital Keystone Correction       |    |
| Auto Adjustment                   |    |
| Source Selection                  |    |
| Menu System                       |    |
| I. Display Menu                   |    |
| 2. Image Menu                     | 17 |
| 3. Source Menu                    |    |
| 4. Control Menu                   |    |
| Shutdown                          |    |
|                                   |    |
| Maintenance                       | 22 |
| Lamp Information                  |    |
| Use and Replacement of the Lamp   | 22 |

| Lamp LED Indicators                                         |    |
|-------------------------------------------------------------|----|
| Lamp Replacement                                            | 23 |
| Resetting Lamp Hours                                        | 24 |
| Temp Information                                            | 24 |
| Service Information                                         | 25 |
| Accessories (included in the standard package)              | 25 |
| Optional Accessories (not included in the standard package) | 25 |
| Ordering Parts or Getting Information                       | 25 |
| Troubleshooting                                             | 6  |
| Common Problems & Solutions                                 | 26 |
| Status Messages                                             | 27 |
| Specifications                                              | 8  |
| Projector Specifications                                    |    |
| Timing Chart                                                | 29 |
| Dimensions                                                  | 0  |

#### INTRODUCTION

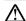

#### Caution

TO PREVENT SHOCK, DO NOT OPEN THE CABINET, NO USER -SER-VICEABLE PARTS INSIDE. REFER SERVICING TO QUALIFIED SERVICE PERSONNEL. PLEASE READ THIS USER'S GUIDE BEFORE YOU OPER-ATE YOUR PROJECTOR. SAVE THIS USER'S GUIDE FOR FUTURE REF-**ERENCE.** 

#### **Safety Instructions**

- Read this user's guide before you operate your projector and save it for future reference.
- 2. The lamp becomes extremely hot during operation. Allow the projector to cool for approximately 45 minutes prior to removing the lamp assembly for replacement. Do not operate lamps beyond the rated lamp life. Excessive operation of lamps beyond the rated life could cause them to explode on rare occasions.
- 3. Never replace the lamp assembly or any electronic components unless the projector is unplugged.
- 4. To reduce the risk of electric shock, do not disassemble this appliance. Take it to a qualified technician when service or repair is required. Incorrect reassembly can cause electric shock when the appliance is subsequently used.
- 5. Do not place this product on an unstable cart, stand, or table. The product may fall, sustaining serious damage.
- This product is capable of displaying inverted images for ceiling mount installation. Please use suitable equipment for mounting the unit and ensure it is securely installed.

#### Caution

- Always open the lens shutter or remove the lens cap when the projector lamp is on.
- Do not look straight at the projector lens during operation. The intense light beam may damage your eyes.
- In some countries, the line voltage is NOT stable. This projector is designed to operate safely within a bandwidth of 110 to 230 volts, but could fail if power cuts or surges of more than 10 volts occur. In these high-risk areas, it is recommended that a power stabilizer unit be used in conjuction with this projector.

**Save this user's guide**: The information contained in this manual will assist you in operating and maintaining your personal projector.

#### Warranty

#### **Limited Warranty**

BENQ warrants this product against any defects in material and workmanship, under normal usage and storage.

Exclusion to Warranty: The lamps are considered a consumable item and are warranted for 90 days or 500 hours, whichever occurs first. Proof of purchase date will be required with any warranty claim. In the event this product is found to be defective within the warranty period, BENQ's only obligation and your exclusive remedy shall be replacement of any defective parts (labor included). To obtain warranty service, immediately notify the dealer from which you purchased the product of any defects. Important: The above warranty shall be void if the customer fails to operate the product in accordance with BENQ's written instructions. This warranty gives you specific legal rights, and you may have other rights which vary from country to country. For more detailed information, please refer to BenQ Warranty Information Book.

#### **Safety Regulations**

#### **FCC Statement**

**CLASS A**: This equipment generates, uses and can radiate radio frequency energy, and if not installed and used in accordance with the instruction manual, may cause interference to radio communications. It has been tested and found to comply with the limits for a Class "A" computing device pursuant to Subpart B of Part 15 of the FCC Rules, which are designed to provide reasonable protection against such interference when operated in a commercial environment. Operation of this equipment in a residential area is likely to cause interference, in which case the user at his/her own expense will be required to take whatever measures may be required to correct the interference.

**CLASS B**: This equipment generates, uses and can radiate radio frequency energy and, if not installed and used in accordance with the instructions, may cause harmful interference to radio communications. However, there is no guarantee that interference will not occur in a particular installation. If this equipment does cause harmful interference to radio or television reception, which can be determined by turning the equipment off and on, the user is encouraged to try to correct the interference by one or more of the following measures:

- Reorient or relocate the receiving antenna.
- Increase the distance between the equipment and receiver.
- Connect the equipment into an outlet on a circuit different from that to which the receiver is connected.
- Consult the dealer or an experienced radio/TV technician for help.

#### **EEC Statement**

This machine was tested against the 89/336/EEC (European Economic Community) for EMC (Electro Magnetic Compatibility) and fulfills these requirements.

# **Shipping Contents**

The Projector is shipped with the cables required for connection to standard PC or laptop computers. Carefully unpack and verify that you have all the items shown below. If any of these items are missing, please contact personnel at the place of purchase.

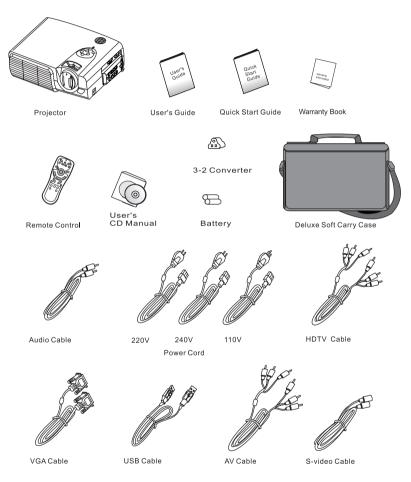

#### **Optional Accessories**

- I. Macintosh adapter
- 2. 250W Lamp module

### **Projector Description**

#### **Projector**

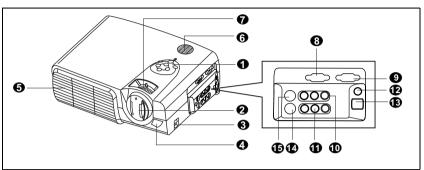

- External control panel (see next page)
- Projection lens
- Front adjuster
- IR remote sensor
- Ventilation grill
- Speaker
- Projection lens adjuster
- RGB signal input
- RGB signal output
- YPBPR connector

- Audio/ Video connector
- Audio jack
- USB mouse connector
- S-Video jack
- RS 232 control port
- Rear adjuster feet
- Kensington lock
- AC power cord inlet
- Main power switch
- Lamp door

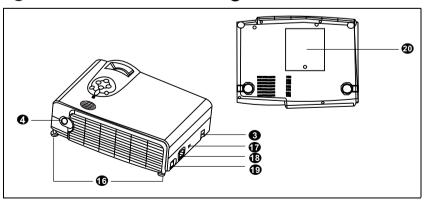

#### **External Control Panel**

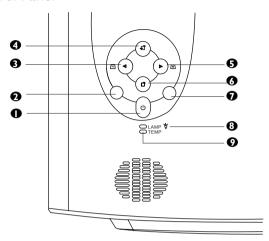

#### Power

Presses and holds the **Power** key to turn the projector on or off.

#### Auto

Automatically determines the best picture settings for current received signals.

- **❸** Left/ Keystone -
- ♠ Exit
- G Right/ Keystone +
- Menu

Menu will display the menu system on screen. Press Menu again to access the sub-menus. Left and Right help you navigate among choices and settings in the menus and sub-menus. However, when the on-screen menu is not activated, the Left and Right buttons will function as Keystone +/- hot keys.

Press the **Exit** button to go back to the main menu. Press **Exit** again to leave the menu system.

#### Source

Selects signal sources from among PC, Video, S-Video and YPBPR.

#### 6 Lamp Indicator

The Lamp Indicator will light up when the lamp needs service, cooling or replacement. See "Lamp Information" on page 22 for more detailed information.

#### Temp indicator

The Temp indicator will flash when the system temperature is too high, which may occur if the projector is operated improperly. See "Temp Information" on page 24 for more detailed information.

#### **Adjuster**

The projector is equipped with 2 quick-release adjuster feet. Push the buttons to adjust its tilt angle.

- 1. Lift the projector up and press the adjuster button to release the adjuster.
- 2. The adjuster will drop into position and be locked.

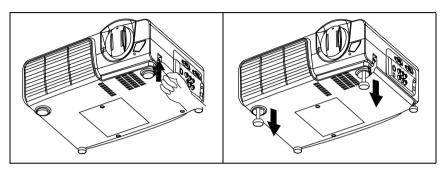

#### **Projector Features**

The projector integrates high-performance optical engine projection and a user-friendly design to deliver high reliability and ease of use.

The projector offers the following features:

- Small and light for portability
- Full-function remote control with laser pointer/ remote mouse function
- · Hight quality manual zoom lens
- One-key auto-adjustment to display the best picture quality
- Easy digital keystone correction through hot keys to correct distorted images
- Adjustable color balance control for data/video display
- Ultra-high brightness projection lamp
- Ability to display 16.7 million colors
- On-screen menus in 8 languages: English, French, German, Italian, Spanish, Korean, Simplified Chinese, and Traditional Chinese.
- Switchable Normal/ Video mode for data/ video display
- Powerful AV function to provide high quality AV picture
- HDTV compatibility (YPBPR)

Note: The brightness of the projected image will vary depending on the ambient lighting conditions and contrast/brightness settings.

#### **Remote Control Description**

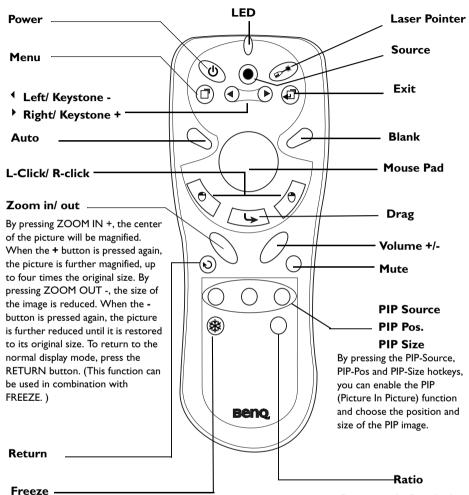

The image is frozen when FREEZE is pressed. A "Pause" icon will appear in the lower right corner of the screen for three seconds. To stop the freeze function, press the FREEZE button, RETURN button or SOURCE button (when the input source is switched over during display) again. A "Play" icon will appear in the lower right corner of the screen for three seconds when the freeze function is stopped.

By pressing the Ratio hotkey, you can select the screen aspect ratio you prefer: 4:3,16:9

#### Remote control effective range

The remote sensors are located on the front and the back of the projector. It can function in a range of 30 degrees horizontally and 30 degrees vertically relative to a line that is a right angle to the remote sensors. The distance between the remote control and the remote sensors must be shorter than 6 meters (19.5 feet).

#### **Installing or Replacing Batteries**

- Push and slide the battery compartment lid in the direction shown.
- Install batteries as indicated by the diagram inside the compartment.
- Position the lid over the compartment and snap it back into place.

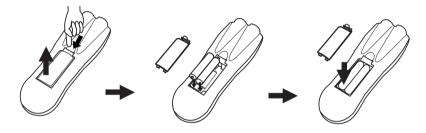

### **⚠** Caution

Avoid excessive heat and humidity. There may be danger of an explosion if batteries are incorrectly replaced. Replace only with the same or equivalent type recommended by the manufacturer. Dispose of used batteries according to the manufacturer's instructions.

### **INSTALLATION**

#### **Screen Size**

Place the projector at the required distance from the screen according to the desired picture size (see the table below).

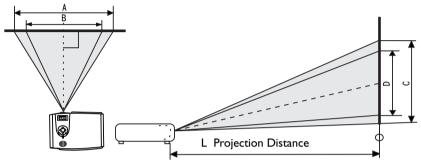

• PB8220 (XGA) screen size chart

| Distance from |        | Diagonal measurement |        |         |        |  |
|---------------|--------|----------------------|--------|---------|--------|--|
|               | screen |                      | mum    | Maximum |        |  |
| 301           | cen    | zo                   | om     | zo      | om     |  |
| feet          | inches | feet                 | inches | feet    | inches |  |
| 4             | 48     | 2.49                 | 29.9   | 3.05    | 36.6   |  |
| 6             | 72     | 3.73                 | 44.8   | 4.57    | 54.9   |  |
| 8             | 96     | 4.98                 | 59.7   | 6.10    | 73.2   |  |
| 10            | 120    | 6.22                 | 74.7   | 7.62    | 91.4   |  |
| 12            | 144    | 7.47                 | 89.6   | 9.14    | 109.7  |  |
| 14            | 168    | 8.71                 | 104.5  | 10.67   | 128.0  |  |
| 16            | 192    | 9.96                 | 119.5  | 12.19   | 146.3  |  |
| 18            | 216    | 11.20                | 134.4  | 13.72   | 164.6  |  |
| 20            | 240    | 12.45                | 149.4  | 15.24   | 182.9  |  |
| 22            | 264    | 13.69                | 164.3  | 16.76   | 201.2  |  |
| 24            | 288    | 14.94                | 179.2  | 18.29   | 219.5  |  |
| 26            | 312    | 16.18                | 194.2  | 19.81   | 237.7  |  |
| 28            | 336    | 17.42                | 209.1  | 21.34   | 256.0  |  |
| 30            | 360    | 18.67                | 224.0  | 22.86   | 274.3  |  |
| 32            | 384    | 19.91                | 239.0  | 24.38   | 292.6  |  |

| Distance from |     | Diagonal measurement |        |              |       |  |
|---------------|-----|----------------------|--------|--------------|-------|--|
| screen        |     | Minimum              | n zoom | Maximum zoom |       |  |
| meters        | cm  | meters               | cm     | meters       | cm    |  |
| -             | 100 | 0.62                 | 62.2   | 0.76         | 76.2  |  |
| 1.5           | 150 | 0.93                 | 93.3   | 1.14         | 114.3 |  |
| 2             | 200 | 1.24                 | 124.5  | 1.52         | 152.4 |  |
| 2.5           | 250 | 1.56                 | 155.6  | 1.91         | 190.5 |  |
| 3             | 300 | 1.87                 | 186.7  | 2.29         | 228.6 |  |
| 3.5           | 350 | 2.18                 | 217.8  | 2.67         | 266.7 |  |
| 4             | 400 | 2.49                 | 248.9  | 3.05         | 304.8 |  |
| 4.5           | 450 | 2.80                 | 280.0  | 3.43         | 342.9 |  |
| 5             | 500 | 3.11                 | 311.2  | 3.81         | 381.0 |  |
| 5.5           | 550 | 3.42                 | 342.3  | 4.19         | 419.1 |  |
| 6             | 600 | 3.73                 | 373.4  | 4.57         | 457.2 |  |
| 6.5           | 650 | 4.04                 | 404.5  | 4.95         | 495.3 |  |
| 7             | 700 | 4.36                 | 435.6  | 5.33         | 533.4 |  |
| 7.5           | 750 | 4.67                 | 466.7  | 5.72         | 571.5 |  |
| 8             | 800 | 4.98                 | 497.8  | 6.10         | 609.6 |  |

| • | PB8120 | (SVGA) | screen size chart |
|---|--------|--------|-------------------|
|---|--------|--------|-------------------|

| Distanc | ce from | Diagonal measurement |                                                                                                    |       | Distant | e from | Dia | igonal m | easureme | nt     |       |
|---------|---------|----------------------|----------------------------------------------------------------------------------------------------|-------|---------|--------|-----|----------|----------|--------|-------|
|         | een     |                      | Distance from   Company   Company |       | Maximun | n zoom |     |          |          |        |       |
| feet    | inches  | feet                 | inches                                                                                                    | feet  | inches  | meters | cm  | meters   | cm       | meters | cm    |
| 4       | 48      | 1.96                 | 23.5                                                                                                    | 2.40  | 28.7    | ı      | 100 | 0.49     | 48.9     | 0.60   | 59.9  |
| 6       | 72      | 2.93                 | 35.2                                                                                                    | 3.59  | 43.I    | 1.5    | 150 | 0.73     | 73.4     | 0.90   | 89.8  |
| 8       | 96      | 3.91                 | 47.0                                                                                                    | 4.79  | 57.5    | 2      | 200 | 0.98     | 97.8     | 1.20   | 119.8 |
| 10      | 120     | 4.89                 | 58.7                                                                                                    | 5.99  | 71.9    | 2.5    | 250 | 1.22     | 122.3    | 1.50   | 149.7 |
| 12      | 144     | 5.87                 | 70.4                                                                                                    | 7.19  | 86.2    | 3      | 300 | 1.47     | 146.7    | 1.80   | 179.7 |
| 14      | 168     | 6.85                 | 82.2                                                                                                    | 8.39  | 100.6   | 3.5    | 350 | 1.71     | 171.2    | 2.10   | 209.6 |
| 16      | 192     | 7.83                 | 93.9                                                                                                    | 9.58  | 115.0   | 4      | 400 | 1.96     | 195.7    | 2.40   | 239.6 |
| 18      | 216     | 8.80                 | 105.7                                                                                                    | 10.78 | 129.4   | 4.5    | 450 | 2.20     | 220. I   | 2.70   | 269.5 |
| 20      | 240     | 9.78                 | 117.4                                                                                                    | 11.98 | 143.7   | 5      | 500 | 2.45     | 244.6    | 2.99   | 299.5 |
| 22      | 264     | 10.76                | 129.1                                                                                                    | 13.18 | 158.1   | 5.5    | 550 | 2.69     | 269.0    | 3.29   | 329.4 |
| 24      | 288     | 11.74                | 140.9                                                                                                    | 14.37 | 172.5   | 6      | 600 | 2.93     | 293.5    | 3.59   | 359.4 |
| 26      | 312     | 12.72                | 152.6                                                                                                    | 15.57 | 186.9   | 6.5    | 650 | 3.18     | 317.9    | 3.89   | 389.3 |
| 28      | 336     | 13.70                | 164.3                                                                                                    | 16.77 | 201.2   | 7      | 700 | 3.42     | 342.4    | 4.19   | 419.3 |
| 30      | 360     | 14.67                | 176.1                                                                                                    | 17.97 | 215.6   | 7.5    | 750 | 3.67     | 366.8    | 4.49   | 449.2 |
| 32      | 384     | 15.65                | 187.8                                                                                                    | 19.17 | 230.0   | 8      | 800 | 3.91     | 391.3    | 4.79   | 479.I |

#### **Connecting to Various Equipment**

#### **HDTV** description

The projector is capable of displaying various High Definition TV display modes. Some of these sources are:

Digital-VHS (D-VHS) player

DVD player

Satellite Dish HDTV receiver

DTV tuners

Most of these sources will provide an analog component video output, a standard VGA output, or a YPBPR (default) format.

The projector is capable of accepting HDTV data through a YPBPR connector. Use a HDTV cable that came with your projector to display HDTV images.

The following standards are supported in the HDTV function:

480i
 720p
 480p
 1080i

Please refer to "Menu System" on page 15 for information on the HDTV OSD selections.

#### **Connecting to Various Equipment**

It only takes a few seconds to connect your projector to your desktop or notebook computer, VCR, or other systems. However, a Mac adapter (an optional accessory) is needed for connection to Macintosh computers.

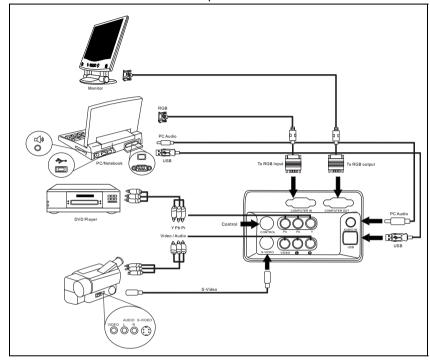

### **OPERATION**

#### Start Up

1. Plug the power cord into a wall socket.

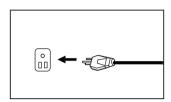

2. Turn on the main power switch.

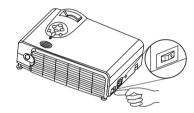

3. Press and hold POWER to start the unit. The back-lit POWER key flashes green and stays green when the power is turned on.

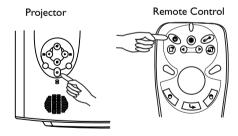

(When the power is turned off, there is a 120-second cooling period before the projector can be re-started.)

4. Switch on all connected equipment.

#### **Digital Keystone Correction**

Keystoning refers to the situation where the projected image is noticeably wider at either the top or bottom. To correct this, press KEYSTONE +/- (hot key) on the control panel of the projector or on the remote control, and then adjust the sliding bar labeled Keystone, as needed. Press + to correct keystoning at the top of the image. Press - to correct keystoning at the bottom of the image.

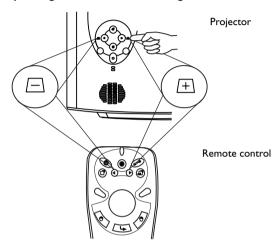

#### **Auto Adjustment**

In some cases, you may need to optimize the picture quality. To do this, press the AUTO key on the control panel of the projector or on the remote control. Within 3 seconds, the built-in Intelligent Auto Adjustment function will re-adjust settings to provide the best picture quality.

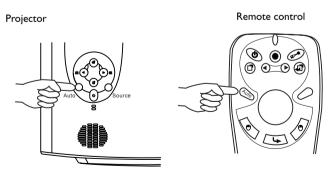

#### **Source Selection**

When several input sources are available, press the SOURCE key to make a selection from the control panel of the projector or the remote control.

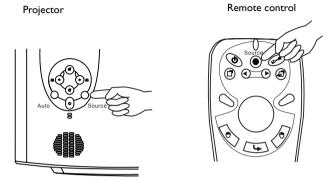

## **Menu System**

Press **Menu** for the main menu, and then press or to select a sub-menu. Press **Menu** again to select items in the sub-menu.

| Menu Bar |                                                        | 3                                                              |                                              |                                                 |                                                                 |
|----------|--------------------------------------------------------|----------------------------------------------------------------|----------------------------------------------|-------------------------------------------------|-----------------------------------------------------------------|
| Sub-menu | Display                                                | Image                                                          | Source                                       | Control                                         | PIP                                                             |
| PC       | Keystone<br>Brightness<br>Contrast<br>Phase<br>H. Size | Ratio<br>H-position<br>V-position<br>Color Temp<br>Information | Mirror<br>Source<br>Volume<br>Treble<br>Bass | Langauge<br>OSD<br>Setup<br>Video Mode<br>Reset | Main page:<br>PIP Source<br>PIP Size<br>PIP Pos.<br>H. Position |
| Y/Pb/Pr  |                                                        | Ratio<br>Color<br>Tint<br>Color Temp                           | Mute                                         | Lamp Hour                                       | V. Position More Options  Sub Page:                             |
| Video    | Keystone<br>Brightness<br>Contrast<br>Color            | Ratio<br>System<br>Sharpness<br>Color Temp                     |                                              |                                                 | Brightness<br>Contrast<br>Color<br>Tint                         |
| S-Video  | Tint                                                   | Information                                                    |                                              |                                                 | Sharpness<br>System                                             |

### I. Display Menu

| FUNCTION   | DESCRIPTION                                                                                                    |  |  |  |  |
|------------|----------------------------------------------------------------------------------------------------|--|--|--|--|
|            | Corrects any keystoning of the image.                                                                                      |  |  |  |  |
| Keystone   |                                                                                                    |  |  |  |  |
| Brightness | Adjusts the brightness of the image.                                                                                       |  |  |  |  |
| Contrast   | Adjusts the degree of difference between dark and light in the image.                                                      |  |  |  |  |
| Phase      | Adjusts to avoid the occurrence of flicker.  *This function is not available when the input mode is Video or S-Video.      |  |  |  |  |
| H. Size    | Adjusts to fit in the desired image size.  *This function is not available when the input mode is Video or S-Video.        |  |  |  |  |
| Color      | Increases or decreases the color range (R, G, B) of the image.  *This function is not available when the input mode is PC. |  |  |  |  |
| Tint       | Adjusts the image to make it appear more red or blue.  *This function is not available when the input mode is PC.          |  |  |  |  |

### 2. Image Menu

| <b>FUNCTION</b> | DESCRIPTION                                                                                                    |  |  |  |  |
|-----------------|----------------------------------------------------------------------------------------------------|--|--|--|--|
| Ratio           | Users have 3 options for the image ratio. 1. 1:1 2. 4:3 3. 16:9                                                            |  |  |  |  |
|                 | Adjusts the horizontal position of the projected image.                                                                    |  |  |  |  |
| H-position      | *This function is available only when the input mode is PC.                                                                |  |  |  |  |
| V-position      | Adjusts the vertical position of the projected image.  *This function is available only when the input mode is PC.         |  |  |  |  |
| Color Temp.     | Adjusts the color temperature to fit your preference.                                                                      |  |  |  |  |
| Information     | Shows the current resolution.                                                                                              |  |  |  |  |
| System          | System information will be shown:  I. Auto 2.NTSC 3. PAL 4.SECAM  *The default setting for System is Auto.                 |  |  |  |  |
| Sharpness       | Adjusts the image to make it look sharper or softer.  *This function is not available when the input mode is PC or YPBPR.  |  |  |  |  |
| Color           | Increases or decreases the color range (R, G, B) of the image.  *This function is not available when the input mode is PC. |  |  |  |  |
| Tint            | Adjusts the image to make it appear more red or blue.  *This function is not available when the input mode is PC.          |  |  |  |  |

#### 3. Source Menu

| FUNCTION | DE                                                                | SCRIPTION                                                |
|----------|-------------------------------------------------------------------|----------------------------------------------------------|
|          | 1. Default                                                        | 2. Ceiling mounted projection                            |
|          |                                                                   |                                                          |
| Mirror   | 3. Rear screen projection                                         | <b>4.</b> Ceiling mounted and rear-<br>screen projection |
|          |                                                                   |                                                          |
| Source   | Selects the input source from when several sources are available. | n among PC, Video, S-Video, and YPBPR, ailable.          |
| Volume   | Adjusts the volume level.                                         |                                                          |
| Treble   | Adjusts the treble level.                                         |                                                          |
| Bass     | Adjusts the bass level.                                           |                                                          |
| Mute     | Off On                                                            |                                                          |

#### 4. Control Menu

| FUNCTION   | DESCRIPTION                                                                                                    |
|------------|----------------------------------------------------------------------------------------------------|
| Language   | Language sets the language for the OSD control menus.  Use the 4 / key to select the desired language from among English, French, German, Italian, Spanish, Korean, Simplified Chinese and Traditional Chinese. |
|            | OSD Pos. Selects a desired OSD position.                                                                                                    |
| OSD        | OSD Time  Sets the length of time the OSD will remain active after the last time you pressed the button. The range is from 5 to 60 seconds in 5-second increments.                                              |
|            | Source Scan When selected, activates the Source scan function.                                                                                                    |
|            | Keystone Hold When selected, preserves the last keystone correction value even when the projector is restarted.                                                                                                 |
|            | Mirror Hold When selected, preserves the last mirror correction value even when the projector is restarted.                                                                                                    |
| Setup      | Blank Time  Determines the length of time before the projector is shut off when Blank is activated.                                                                                                    |
|            | Auto Off Sets the length of time before the system is shut off when no input is detected.                                                                                                    |
|            | User Logo Enables the user to define his/her own logo screen that will display during strat-up. Three modes are available: Default (BENQ logo), black screen and blue screen.                                   |
| Video Mode | Selects video mode.                                                                                                    |
| Reset      | Returns all settings to their factory preset values.                                                                                                    |
| Lamp Hour  | Shows lamp usage time.                                                                                                    |

#### 5. PIP Menu

These functions are available only when the input mode is PC and the PIP source is Video or S-Video.

| FUNCTION     | DESCRIPTION                                                                                                    |  |  |
|--------------|----------------------------------------------------------------------------------------------------|--|--|
| PIP Source   | Selects the source for the PIP.                                                                                            |  |  |
| PIP Size     | Enables use of the 1 / key to scroll through the four alternatives: Off, Small, Medium, Large.                             |  |  |
| PIP Position | Selects a desired position for the PIP.                                                                                    |  |  |
| H. Position  | Adjusts the horizontal position of the PIP image.                                                                          |  |  |
| V. Position  | Adjusts the vertical position of the PIP image.                                                                            |  |  |
| More Options | Enables use of the 4 / key to select more PIP functions including Brightness, Contrast, Color, Tint, Sharpness and System. |  |  |
| Brightness   | Adjusts the brightness of the PIP image.                                                                                   |  |  |
| Contrast     | Adjusts the degree of difference between dark and light for the PIP image.                                                 |  |  |
| Color        | Increases or decreases the color range (R, G, B) of the image.                                                             |  |  |
| Tint         | Adjusts the image to make it appear more red or blue.                                                                      |  |  |
| Sharpness    | Adjusts the image to make it appear sharper or softer                                                                      |  |  |
| System       | Selects PIP image systems: Auto, NTSC, PAL, SECAM                                                                          |  |  |

#### Shutdown

 Press and hold **POWER** and a warning message will appear. To turn off the projector, press **POWER** again.

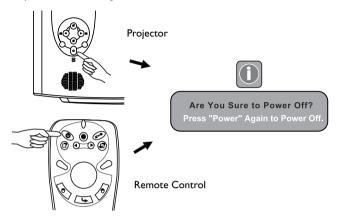

- 2. The fan will continue to run for approximately two minutes.
- 3. Turn off the main power switch.

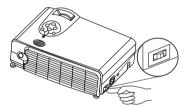

4. Disconnect the power cord from the wall socket.

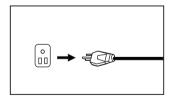

# **⚠** Caution

Please do not unplug the power cord before POWER is shut down or during the two-minute cooling process.

If the projector is not properly shut down, to protect the lamp, the system will detect this and cool the lamp for two minutes automatically before turning on again.

#### **MAINTENANCE**

#### **Lamp Information**

#### Use and Replacement of the Lamp

When the Lamp Indicator lights up red or a message appears suggesting the time of lamp replacement, please install a new lamp or consult your dealer. An old lamp could cause a malfunction in the projector and in rare instances may even explode.

#### **Lamp LED Indicators**

| Lamp Life Indicators   | When the LED lights up red, it is warning you that lamp uage has exceeded <b>2000</b> hours. Replace the projection lamp with a new one immediately. |
|------------------------|----------------------------------------------------------------------------------------------------|
| The Lamp is not        | LED lights up red.                                                                                                    |
| properly attached      |                                                                                                    |
| The temperature is too | When the projector's internal temperature is too high                                                                                                |
| high                   | for the projector to operate safely, the LED blinks                                                                                                  |
|                        | orange and the lamp turns off automatically. The LED                                                                                                 |
|                        | keeps blinking while the unit is off.                                                                                                    |
|                        | If the LED light is off, the operation and temperature of                                                                                            |
|                        | the projector's lamp are normal.                                                                                                    |

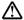

# **⚠** Caution

The LAMP indicator will light up if the lamp becomes too hot. Turn off the power and let the projector cool for 45 minutes. If the LAMP indicator is still red when turning the power on, please contact your dealer.

#### Lamp Replacement

#### Caution

To reduce the risk of electrical shock, always turn off the projector and disconnect the power cord before changing the lamp.

- I. Turn off the projector. Disconnect the power cord from the outlet and the projector.
- 2 Loosen the screw and remove the lamp cover. If the lamp is hot, avoid burns by waiting 45 minutes until the lamp has cooled.
- 3. Loosen the 3 screws. (It is strongly recommended that you use magnetic-head screwdriver.) Pull the handle to remove the lamp housing. If screws are not loosened completely, they could injure your fingers. Do not insert your hand into the box after the lamp is removed. If you touch the optical components inside. this could cause color unevenness in projected images.
- Replace the lamp with a new one. Insert it into the projector, and tighten the screws firmly. Loose screws may cause a bad connection, which may result in malfunction.
- 5. Re-install the lamp cover and tighten the screw. Do not turn on the power with the lamp cover removed. Whenever the lamp is replaced, reset the total lamp operation time. Do not reset if the lamp is not replaced as this could cause damage.

#### Step I

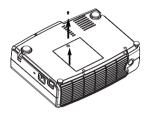

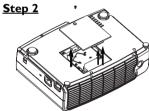

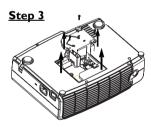

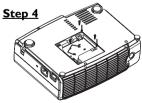

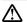

#### ♠ Caution

To reduce the risk of severe burns, allow the projector to cool for at least 45 minutes before replacing the lamp.

To reduce the risk of injuries to fingers and damage to internal components, use caution when removing lamp glass that has shattered into sharp pieces.

To reduce the risk of injuries to fingers and/or compromising image quality by touching the lens, do not touch the empty lamp compartment when the lamp is removed.

This lamp contains mercury. Consult your local hazardous waste regulations to dispose of this lamp in a proper manner.

#### **Resetting Lamp Hours**

If you replace the lamp after 2000 hours of operation, please follow the instructions below within 10 minutes of powering on.

| OSD                                                | FUNCTION                                                                                                    |  |  |
|----------------------------------------------------|----------------------------------------------------------------------------------------------------|--|--|
| 166:25 Press <menu> To RESET</menu>                | Press the Exit button on the projector for 3 seconds to display the total used lamp time.                                                                                                    |  |  |
| <mark>00:00</mark><br>Press <exit> To Leave</exit> | <ul> <li>Press the MENU button on the projector during the lamp hour message. An adjustment message will appear.</li> <li>Press ◀ or ▶ to reset lamp hours or press EXIT to leave.</li> </ul> |  |  |

#### **Temp Information**

When the LED lights up, it is warning you of the following possible problems:

- The internal temperature is too high.
- The fans are not working.

Turn off the projector and contact qualified service personnel for further help.

#### **Service Information**

#### Accessories (included in the standard package)

| DescriptionPart Number            |
|-----------------------------------|
| Power cord (EU)                   |
| Power cord (US)                   |
| Power cord (UK)                   |
| Signal cable         50.J0508.502 |
| Video cable                       |
| S-Video cable                     |
| PC - PC audio cable               |
| Soft carry case                   |
| HDTV cable                        |
| USB mouse cable                   |
| Remote control                    |
| 3-2 converter                     |

#### Optional Accessories (not included in the standard package)

| Description of parts     | . Part number |
|--------------------------|---------------|
| Mac adapter (switchable) | 20.20118.A15  |
| 250W lamp module         | 65.J4002.001  |

#### **Ordering Parts or Getting Information**

For product information, product assistance, service information, or to order accessories, please visit the BENQ Corporation website at http://www.BenQ.com.

### **TROUBLESHOOTING**

#### **Common Problems & Solutions**

| PROBLEMS                              | TRY THESE SOLUTIONS                                                                                                    |  |  |
|---------------------------------------|----------------------------------------------------------------------------------------------------|--|--|
| NO POWER                              | <ul> <li>Make sure the power cord is inserted snuged into the AC adapter socket.</li> <li>Make sure the power cord is inserted snuged into the power outlet.</li> <li>Toggle the power switch to the position "I".</li> <li>Wait two minutes after the projector is turned off before turning the projector back on.</li> </ul> |  |  |
| NO PICTURE                            | <ul> <li>Check for the proper input source.</li> <li>Ensure all cables are connected properly.</li> <li>Adjust the brightness and contrast.</li> <li>Remove the lens cap.</li> </ul>                                                                                                    |  |  |
| TRAPEZOID<br>IMAGE ON<br>THE SCREEN   | <ul> <li>Reposition the unit to improve its angle on the screen.</li> <li>Use the <b>Keystone</b> correction key on the control panel of the projector or the remote control unit.</li> </ul>                                                                                                    |  |  |
| POOR COLOR                            | <ul><li>Select the correct video system.</li><li>Adjust brightness, contrast, or saturation.</li></ul>                                                                                                    |  |  |
| BLURRED<br>IMAGE                      | <ul> <li>Press Auto on the control panel of the projector or the remote control unit to get better picture quality.</li> <li>Adjust the focus.</li> <li>Reposition the unit to improve its projection angle.</li> <li>Ensure the distance between the unit and screen is within the adjustment range of the lens.</li> </ul>    |  |  |
| REMOTE<br>CONTROL<br>DOES NOT<br>WORK | <ul> <li>Replace the batteries with new ones.</li> <li>Make sure there is no obstacle between the remote control and the projector.</li> <li>Stand within 6 meters (19.5 feet) of the projector.</li> <li>Make sure nothing is blocking the front and rear receivers.</li> </ul>                                                |  |  |

# **Status Messages**

| On-Screen Messages                                         | Description                                                                                                    |  |
|------------------------------------------------------------|----------------------------------------------------------------------------------------------------|--|
| SEARCHING                                                  | Projector is searching for input.                                                                                                    |  |
| ACQUIRING SIGNAL                                           | Projector has identified the input signal and is running the auto image adjustment function.                                                                                                    |  |
| OUT OF RANGE                                               | Input signal frequency exceeds the projector's range.                                                                                                    |  |
| LAMP WARNING -<br>CHANGE LAMP AND<br>RESET LAMP TIMER!     | The lamp has been in operation for 1900 hours. Install a new lamp for optimal performance.                                                                                                    |  |
| OUT OF LAMP USAGE<br>TIME. YOU HAVE TO<br>CHANGE THE LAMP! | The lamp has been in operation for 1980 hours, and the power will turn off after 20 hours.                                                                                                    |  |
| OUT OF LAMP USAGE<br>TIME. CHANGE THE<br>LAMP!             | The lamp has been in operation for over 2000 hours.  The warning message will display for 30 seconds every 5 minutes after you turn on the projector and the power will turn off automatically after 10 minutes. |  |

#### **SPECIFICATIONS**

#### **Projector Specifications**

#### **Technical Specifications**

Note: All specifications are subject to change without notice.

**General** 

Product name Personal Projector

Model name PB8220 1024X768 XGA

PB8120 800X600 SVGA

**Optical** 

Display system I-CHIP DMD

Lens F/Number F/2.6

Lamp 250W UHP lamp

**Electrical** 

Power supply AC100 ~ 240V, 4.0A, 50/60 Hz (Automatic)

Power consumption 330W (Max)

**Mechanical** 

Dimensions 308 mm (W) x 95 mm (H) x 238 mm (D)

Operating temperature  $10^{\circ}\text{C} \sim 40^{\circ}\text{C}$ 

range

Weight 6.9 lbs (3.1 Kg)

Input terminal

Computer input

RGB input D-sub 15-pin (female)

Video signal input

S-VIDEO Mini DIN 4-pin port x I

VIDEO RCA jack x I

HDTV signal input YPBPR RCA jack x3

Audio signal input

Audio I Mini jack stero port
Audio 2 RCA jack L, R x2

**Output** 

USB mouse connector A/B series x I Speaker 2 watt x I

Control

RS-232C 9-pin x1

# **Timing Chart**

| Resolution | H Sync (kHz) | V Sync (Hz) | Remark    |
|------------|--------------|-------------|-----------|
| 640x350    | 31.5         | 70.1        |           |
| 640×400    | 37.9         | 85.1        | VESA      |
| 720×400    | 31.5         | 70.0        |           |
| 720×400    | 37.9         | 85.1        | VESA      |
| 640×480    | 31.5         | 60.0        | VESA      |
| 640×480    | 37.9         | 72.8        | VESA      |
| 640×480    | 35           | 66.7        | Macintosh |
| 640×480    | 43.3         | 85.0        | VESA      |
| 800×600    | 35.2         | 56.3        | VESA      |
| 800×600    | 37.9         | 60.3        | VESA      |
| 800×600    | 46.9         | 75.0        | VESA      |
| 800×600    | 48.1         | 72.2        | VESA      |
| 800×600    | 53.7         | 85.1        | VESA      |
| 832×624    | 49.7         | 74.5        | Macintosh |
| 1024x768   | 48.4         | 60.0        | VESA      |
| 1024x768   | 56.5         | 70.1        | VESA      |
| 1024x768   | 60.0         | 75.0        | VESA      |
| 1024x768   | 68.7         | 85.0        | VESA      |
| 1280×1024  | 64.0         | 60.0        | VESA      |

# **DIMENSIONS**

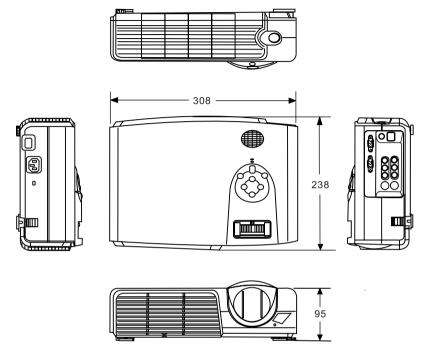

Unit: mm